## 1. Introduction

This note contains the information *needed* to build, modify and debug the DECswstem-10 Prolos system. It also lists all the source and derived modules which make the Prolos system.

# 2+ Conventions

Unfortunately, there are hot as yet fully obewed coding and namins conventions for the Prolos swstem. However, some rules *have* more or less been followed:-

- $-$  a Prolos source file has extension .PL:
- *a* functors definition file has extension .FNS;
- *a* file of ProloS external definitions has extension .EXT;
- a file of commands to be used by the compiler has extension .CCL;
- a relocatable file containins modules each comins from a different source file has extension .LIBf
- the filenames of Prolos modules used in the interpreter or compiler *have* first letter z;
- $-$  names of entry points or external quantities besin with \$;

files created by SUBFIL comPaction have extension .MAS.

3. Where are the sources

Sources are *com?acted* bw SUBFIL in .MAS files. However, if a module has been recently modified, the copy in the .MAS file is the previous version, and the current version is available as *a* sinsle *file+* 

All the Prolos sources needed for *the* interpreter or the compiler are in PLS.MAS. All the Macro sources needed for the runtime system are in PLM+MAS.

To extract File1, ••• Filen from name.MAS, use the MIC command

/XTRACT <File1, ••• ,Filen>,name

4, How to create a swstem from scratch

The following files should exist in the directorw:-

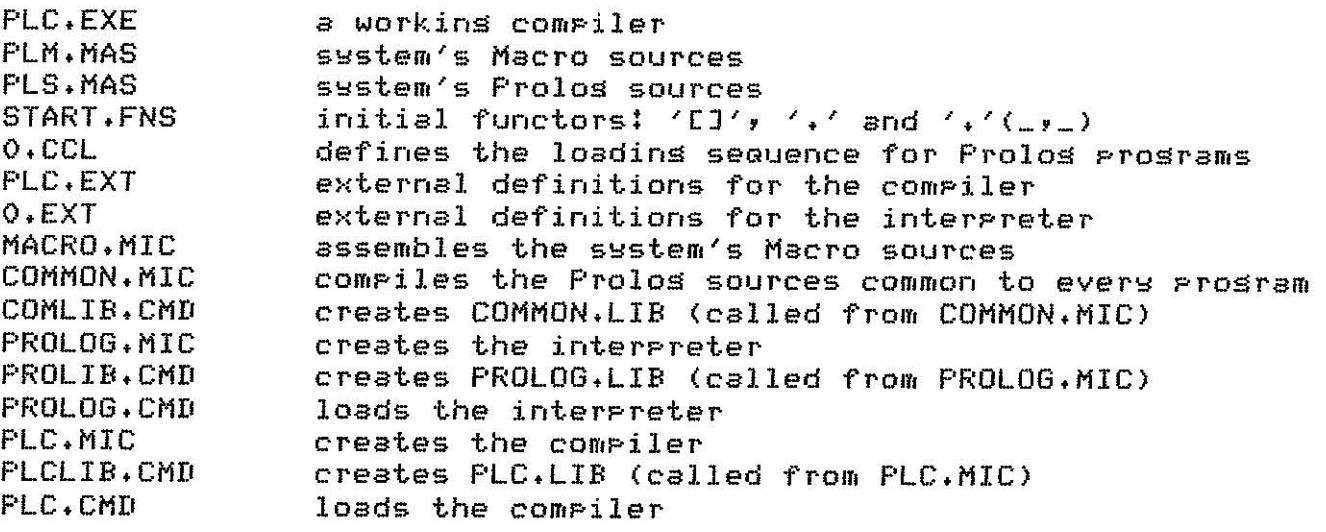

Besin bw exploding both PLM+MAS and PLS+MAS:-

+R SUBFIL \*PLM+MAS \*PLS+MAS  $^{\circ}$ c

After this, delete ans files with extension .NEW which maw have been created if there are newer sources in the directors. Now, excute the MIC command /MACRO, to assemble the Macro sources. Continue bw executing the MIC command /COMMON, to comPile the Prolos modules common to the interpreter and the compiler. Now, the MIC command /PROLOG will compile, load and save a new interpreter NP.EXE, and the command /PLC will compile, load and save *a* new compiler, PLCN.EXE.

If you are sure that the new interpreter and compiler are working well, delete or rename to other names PLC.EXE and PROLOG.EXE, and rename NP.EXE to PROLOG.EXE, PLCN+EXE to PLC.EXE+

5. Lawout of the system's relocatable files

To save space and simPlifs handling, the relocatable modules which form the compiled Prolos system are orsanized (perhaps not in the best way) in libraries. We list now the correspondence between source files and relocatable libraries. Each source is tagged either with A Call Prosrams), C CcomPiler>, I (interpreter), R (programs which reauire it - the interpreter needs all these), N (only for naked programs>, or B (used bw compiler, interpreter and Programs which reauire it):-

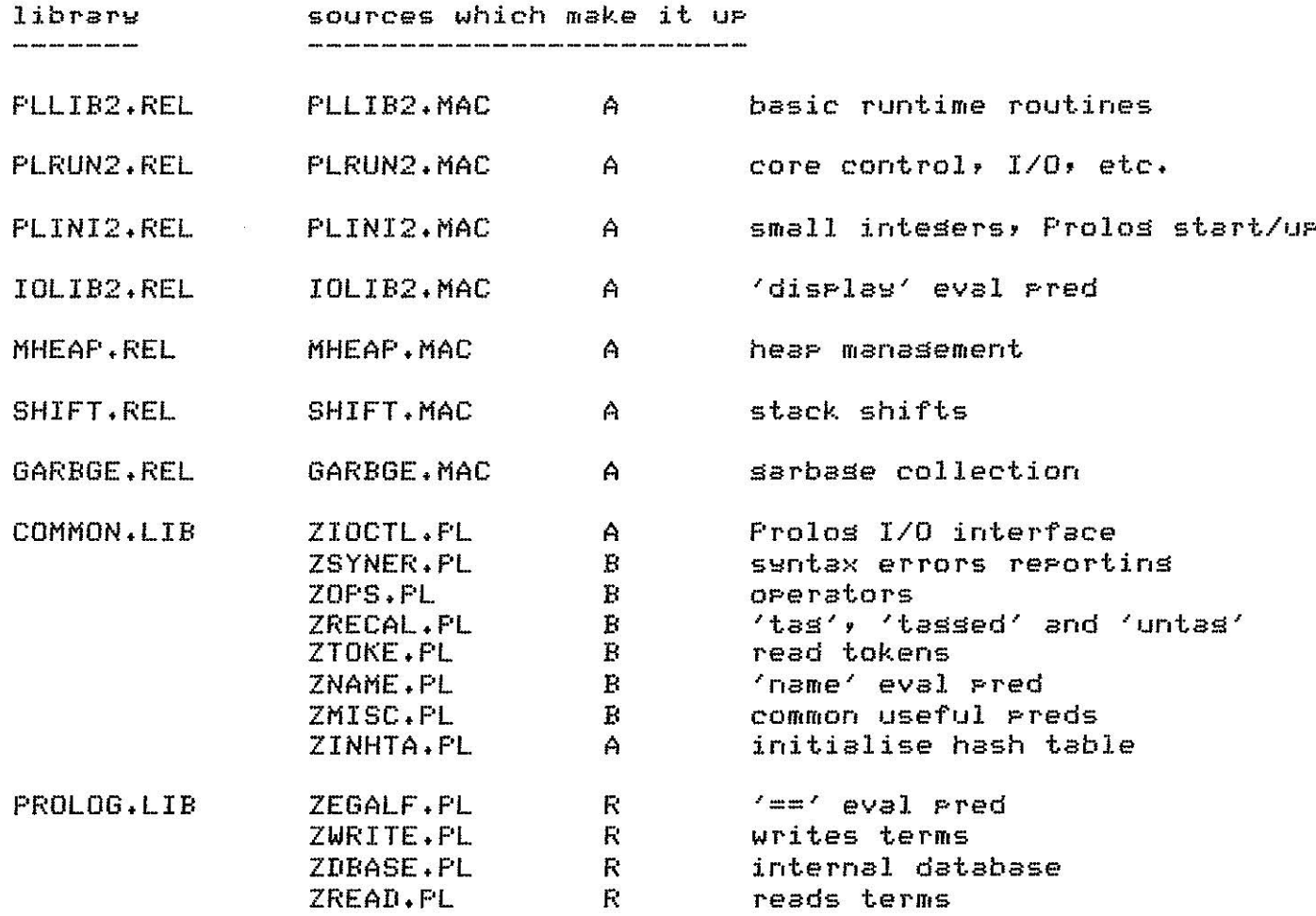

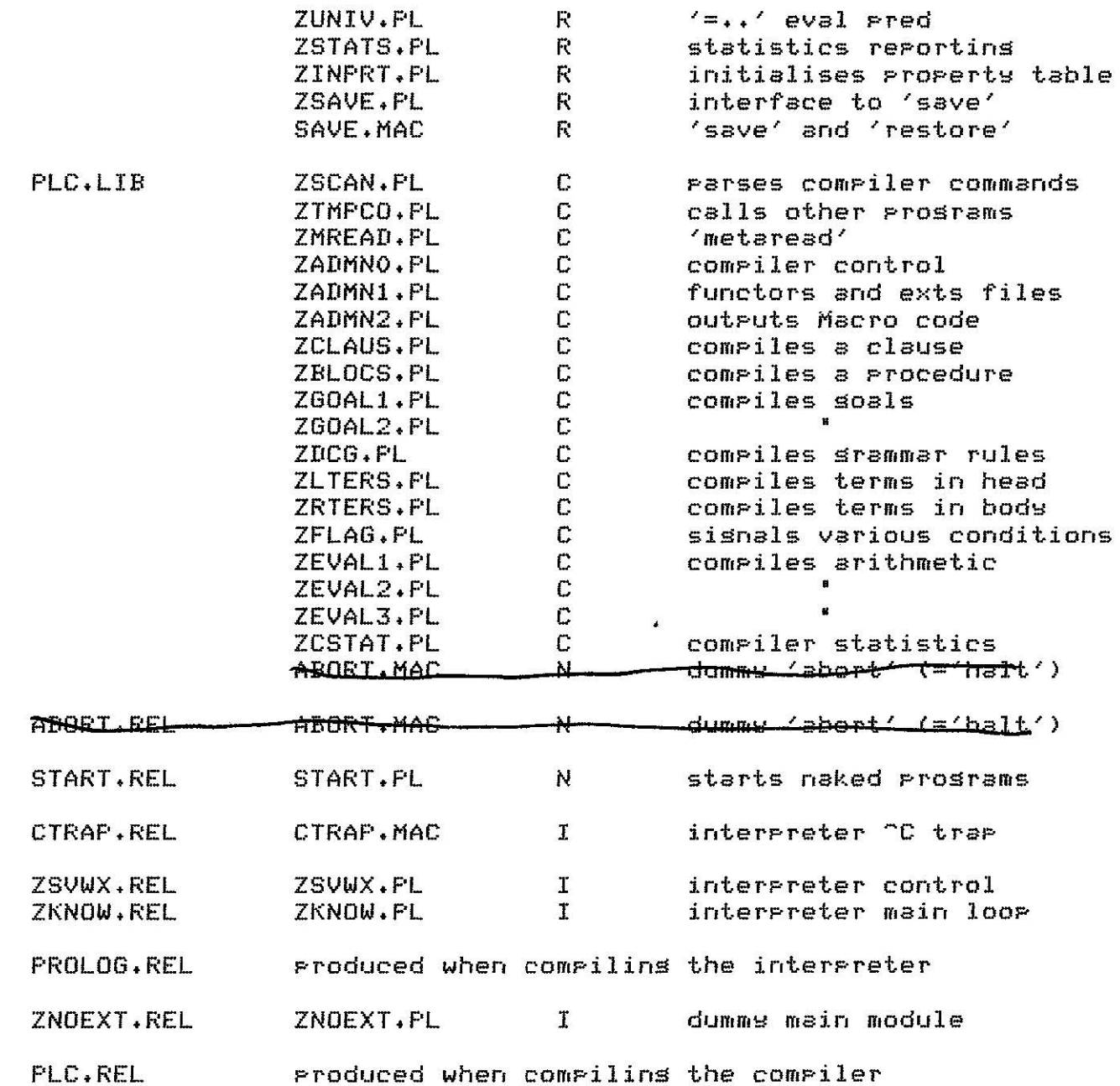

6. How to update *a* module

First, set a copy of the source as described in  $3$ . Edit it, and recompile as described in the next section, Producing a relocatable file, module+REL, say. Now consult the list in the previous section. If the module is part of one of *the* .LIB relocatable libraries, name.LIB, saw, you must UPdate that librarw, usins the MIC command

/UPDATE name,module

The relocatable file module.REL is included in name.LIB, module.REL is deleted and the old version in name.REL is stored in module.OLD.

7+ RecomPilins *a* module

If the module is *a* Macro source, module.MAC, Just sive the command

+COMPILE module

If the module is a Prolog source for the compiler, module.PL, type the incantation

> +RUN PLC ProsramtPLC/S/M :module  $177$

If there *are* new functors, a file PLC.MAC is created, which must be doctored by

> EDIT PLC.MAC **JfCOR:l=V \$\$V \*X**  .COMP/COMP PLC .DEL PLC+MAC,PLC.BAK

If the module is a PROLOG source for the interpreter, incant

.RUN PLC ProSiram:PROLOG :module :J]

If there are new functors, O.FNS must be updated as follows

.COPY O.FNS=PROLOG.FNS .DELETE PROLOG.FNS

commands If the module is Part of COMMON.LIB, beware!. ComPile it with the

> .RUN PLC prosramtCOMMON :module :JJ

 $99.$ 

 $\overline{4}$ 

If there are no new functors, all is  $0 \times$ , and you sould not produce COMMON.REL. If there are new functors, you are  ${\rm i}\wedge$  trouble, because you must now recompile from scrath the interpretér and the compiler ! You can eith do this, usins the (time consuming $^{\prime}$  - 8 minutes CPU) /PROLOG and /PLC MIC commands, or else, as an int $\cancel{\epsilon}$ rim solution, compile the modul the Prosram you want to update (FLC, PROLOG), save the current come of the COMMON.LIB with some other **name'f** and then update COMMON.LIB as described in 6+ The new COMMON.LIB will no lonser be loadable with all Prolog Programs, but onlw with the one YOU are uPdatins and the ones which do not use the chansed module. This solution must be corrected soon by recompiling from scratch, lest you forget about it and get into trouble.

e. Adding *a* new module to *a* library

If you have compiled a new module into module+REL, and want to add it to name.LIB, Just incant

> +R MAKLIB \*name.LIB=name+LIB,module/APPEND  $*C$

You should now include the name 'module+REL' in the aPProPriate library buildins control file <COMLIB+CMD, PROLIB+CMD or PLCLIB+CMD>, and also the instructions for its compilation in the appropriate MIC file (MACRO.MIC, COMMON+MIC, PROLOG+MIC or PLC.MIG). 9. Loadins instructions for prosrams

The loading instructions for Prolog programs are included bw the compiler in the prosram file, which copies the instructions for normal Prosrams from 0.CCL, and for naked Prosrams from NAKED.CCL. These files are in the standard CCL format for LINK-10.

Prosrams compiled with the S switch (scratch) have no loadins instructions included. In this case (the comPiler is an example) wou have to create your loading instructions - thew should at least include the loading of all the modules tassed with A in 6. Examine PLC.CMD to *see* this in the case of the comPiler+

10+ Standard functor files

The compiler reauests automatically O.FNS, which contains all the interpreter functors, when there is no .FNS file for the prosram beins compiled. If you want to create your functors from scratch, copy a functors file for your program from START.FNS.

11. Standard externals

The compiler uses  $0.$  EXT, containins all the external declarations for the evaluable predicates, if there is no .EXT file for the prosram beins compiled. Notice that O.EXT must be updated whenever new eval Preds are defined.

12. Universal files

There are four universal symbols files in the swstem, IDENS2.UNV MACROS.UNV and IDENSF.UNV for the swstem Macro modules, and EQS2.UNV for the assembly of compiled Prolos prosrams. Only EQS2.UNV must be available for seneral usase, in the Prolos directory.

IDENS2.UNV is produced form IDENS2+MAC, IDENSF.UNV from IDENSF+MAC, MACROS.UNV from PLMAC2+MAC, and EGS2+UNV from EQS2+MAC. The .REL files produced when those Macro files are compiled are not needed, and can be deleted.

Chanses to the Prolos compiler - 15th June '78, version 1(7) 

## 1. Virtual memorw and non-virtual memors cPeraticn

See the 1st ParaSraPh of Section 1 of PROL22,TXT

### 2. New er chansed evaluable Predicates

See Section 2 of PROL22,TXT

### 3. Internal chanses

The instructions for LINK-10 to lead the runtime modules with a comPiled Prosram are no lonser Siven in *a* sPecial MIG file (LOAD.MIC and NAKED.MIC). Instead, the compiler Produces code so the runtime ssstem is loaded automatically.

To load a Prosram PROG, with modules MOD1, MOD2, sive the Monitor command

## .LOAD PROG,MOD1,MOD2

This command will load the Prosram as *a* Part ot the interpreter, and you will have all the interpreter functions available to you.

If you want to load your Prosram with selected runtime modules instead of the full interpreter, you must use one of two compiler switches, /N or /S. The N switch is required when you want to load your Program with JUST the runtime modules it uses. The S switch is used if wou want to control wourself what runtime modules are loaded.

Supposins your prosram is called MYPROG, to compile it to be loaded automaticalls with the runtime modules it reauires, the compiler command should be

> .RUN F'LC Proeram:MYPROG/N  $\sim$   $\sim$   $\sim$ modules

> > $\ddot{\phantom{a}}$

#### :JJ

With this ortion, your prosram can NOT call the evaluable predicates \_:break', the various 'assert's, and 'retract'. Also, -c interruPtions will not Awork. The evaluable Predicate 'abort', I/O and stack full errors will fail to  $\boldsymbol{\mathbb{C}}^{\!\bullet}$  the Monitor. To load a prosram compiled with the N switch, use the 'LOAD' Monitor command as above.

If you want to control yourself what runtime modules are loaded, the switch /S should be used in the compiler command above instead of  $/N+$ In that case, no runtime modules will be loaded automatically.

Remember that the correct operation of the Frolos compiler requires that you have the Prolos area in your seach list. You can achieve this with the SETSRC Prosram or *a* switch to LOGIN, both described in the DEC 0Peratins Swstem Commands Manual.

```
, Control file to create in MastaPe a Backup interchanse dump of the 
; Prolos s~stem (sources excluded). 
; Call bw 
; 
           /s~stem <tape-id> 
? 
\hat{y} where \texttt{<token+} is the identification of the tape to be written.
; This file assumes that all files, except the User's Guide, are in the area 
; where the command is being executed. The User's Guide is supposed to be in 
; [400,424]. One can, however, add other directories to the current area with 
; Setsrc. ;<br>; First, check if all files are availa!
.error% 
; Look for the comPiler and interpreter core imases 
.dir Plc.exe,Prolos.exe 
.if(error) .goto NOFIL 
; Look for auxiliary compilation files
.dir start.fns,O.fns,O.ext,O.cc~,naked.ccl,eGs2.unv 
.if(error) soto NOFIL
; Look for basic runtime system
.dir Pllib2.rel,Plrun2.rel,Plini2.rel,mheaP.rel,shift.rel,sarbse.rel,iolib2.rel 
.if(error) .soto NOFIL 
f Look for interpreter modules 
.dir zsvwx.rel,zknow.rel,ctrap.rel
                                                 \bullet.if(error) +Soto NOFIL 
; Look for module libraries 
.dir common.lib,ProloS.lib 
.if(error) .soto NOFIL 
; Look for naked Prosram's special modules 
.dir start.re! 
                 Contract Contract
,if(error) .soto NOFIL 
; Look for documentation 
.dir Prol22.txt,Plc7.txt,us.memt400,424J 
,if(error) .~oto NOFIL 
.error T 
~Now mount the tape 
.mount mta!backuP/ree:'a/wen 
.if(error) .soto NOTAP 
; Now dump the Prolos ssstem. 
; Two identical save sets with names PROLOG and PROLOGBIS are written • 
• r backup 
*interchanae 
*ssname PROLOG 
*save Prolos.exe,Plc.exe,O.fns,start.fns,O.ext,O.ccl,naked.ccl,eGs2,unv,-
*Pllib2.rel,Plrun2+rel,Plini2+rel,mheaP.rel,shift.rel,sarbse.rel,iolib2.rel,-
*common+lib,ProloS,lib,zsvwx.rel,zkncw+rel,ctraP.rel,-
*start.rel,-
*Prol22.txt,Plc7.txt,us.mem[400,424J 
*ssname PROLOGBIS 
*save Prolos.exe,Plc.exe,O.fns,start.fns,O.ext,O.ccl,naked.ccl,eGs2.unv,-
*Pllib2.rel,Plrun2.rel,Plini2+rel,mheaP.rel,shift.rel,sarbse.rel,iolib2+rel,-
*common.lib,ProloS+lib,zsvwx.rel,zknow.rel,ctraP.rel,-
*start.rel,-
*Pro122.txt,Plc7.txt,us.mem[400,424J 
*rewind 
*Print Prolos.dir 
*rewind 
*exit 
.dis backup 
+Print/coPies:2/delete Prolos.dir
```
+Soto EXIT NOFIL;; ; Missing files .mic abort NOTAP:: ; Tape not available *.mic* abort EXIT: : ; Tape successfully written

 $\mathcal{L}$ 

 $\bar{\mathbf{x}}$